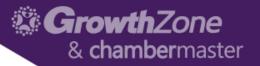

# Sponsors/Ads Module

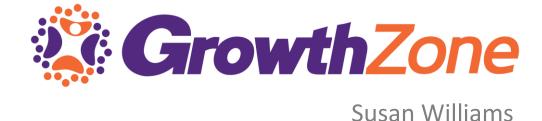

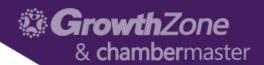

#### Sponsors v Ads

 Currently Sponsors and Ads are managed in two separate places, even though they are part of the same module

**Sponsors**—within an Event **Ads**—in the Sponsors/Ads module

Sponsor = Ad on an Event
Ad = Ad on your Website

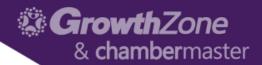

#### **SPONSORS**

- Initially, setting up sponsors/sponsorships is a 2-part process
  - Setting up Event Sponsorship Benefits
    - Setup > Event > Event Sponsorship Benefits
    - System-wide—available for all events
    - Likely only need to do once
  - Setting up sponsors/sponsorships for a specific event
    - Events > Specific Event > Sponsor Setup

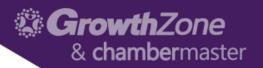

## Set Up Sponsor Benefits

Setup > Events > Event Sponsorship Benefits

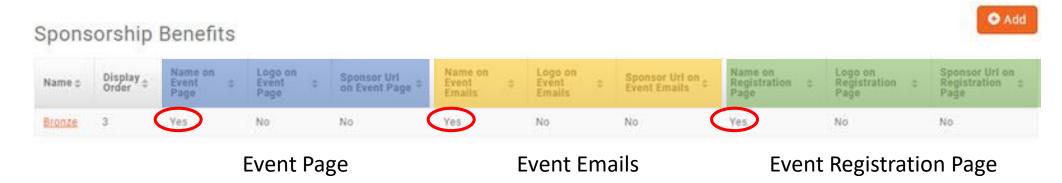

**Setting up Sponsor Benefits** 

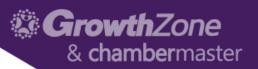

## Add Sponsor Benefit (Sponsorship Level)

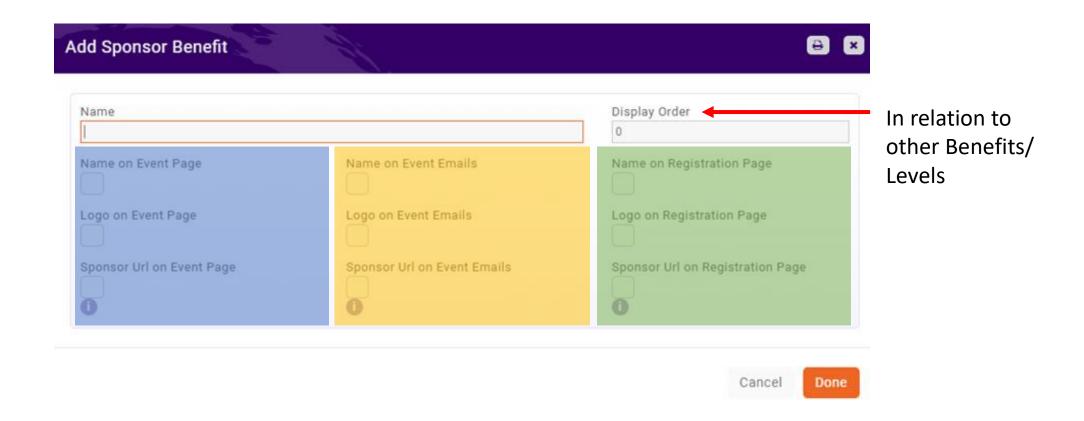

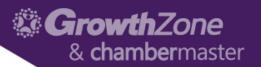

#### Sponsor Setup in an Event

- Sponsor Setup tab within the Event
  - Setting up Sponsor Registration Types

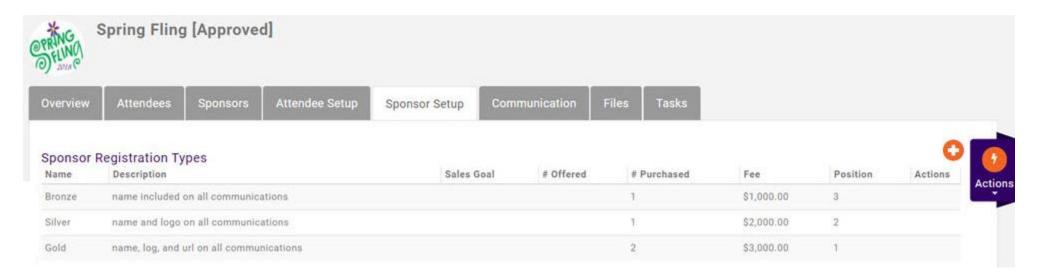

Setting up Sponsorship Registration Types in an Event

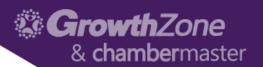

## Sponsor Setup in an Event

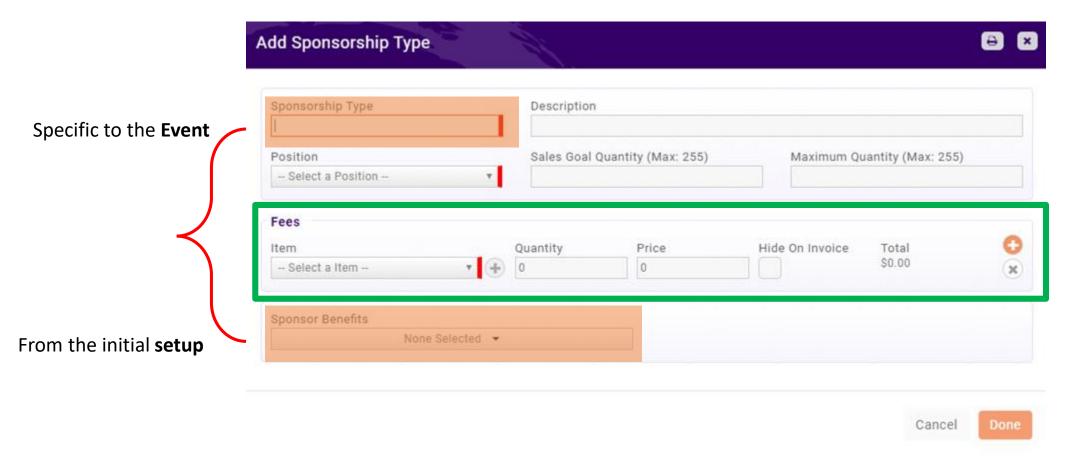

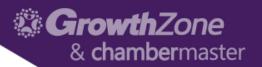

#### Register a Sponsor

Sponsor tab

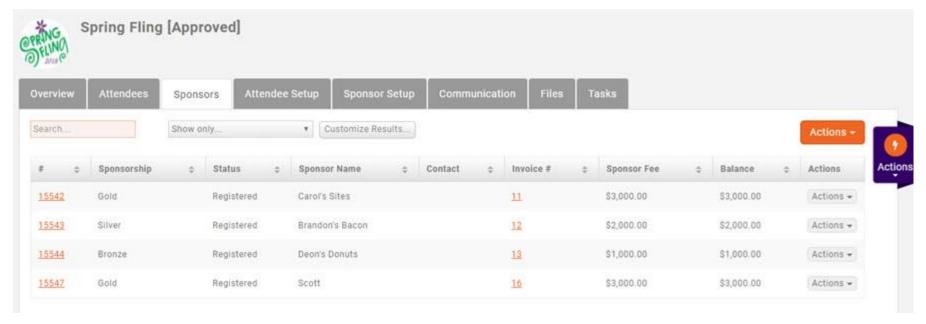

Registering a Sponsorship (Adding a Sponsor)

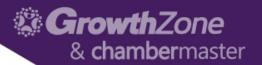

## Register a Sponsor

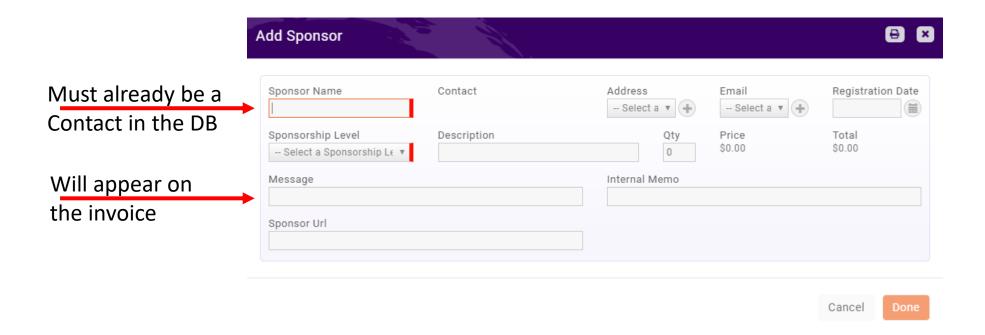

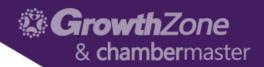

## Edit a Sponsor

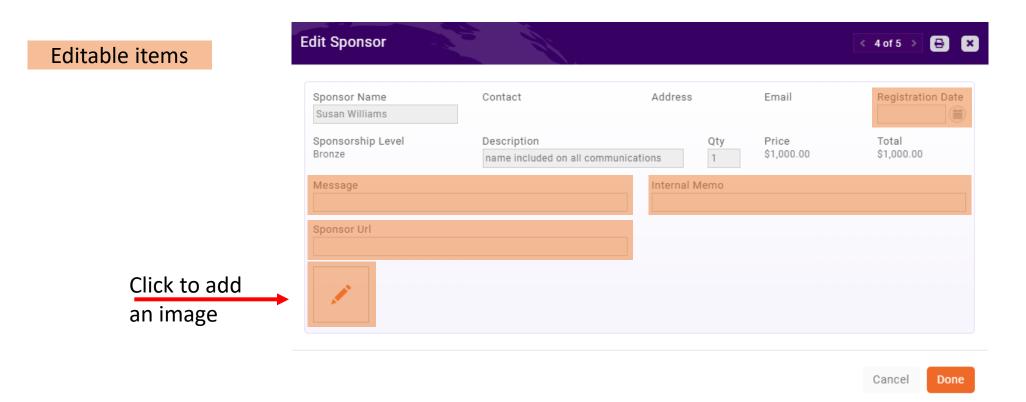

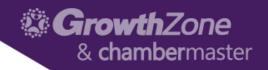

Actions -

## Manage a Sponsor

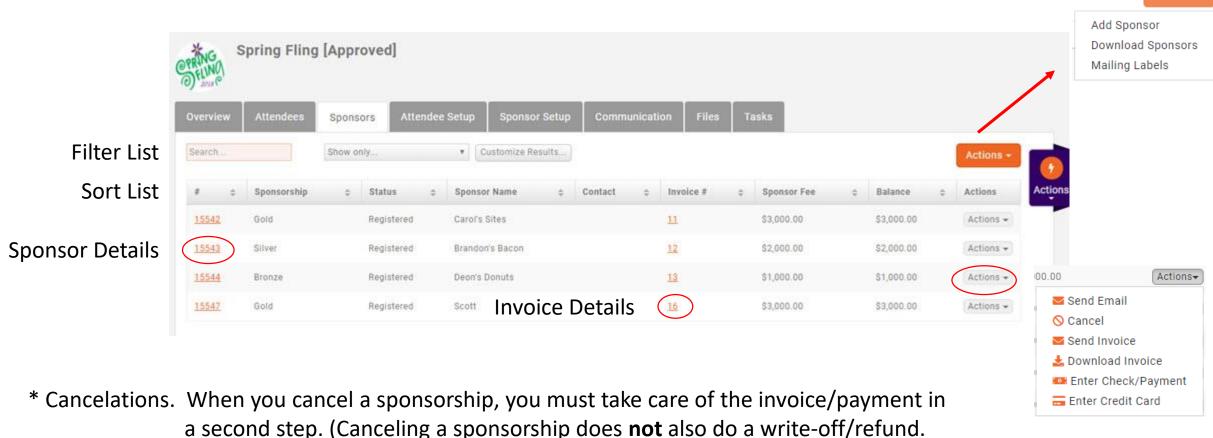

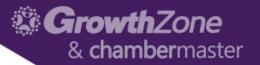

## Questions about Sponsorships?

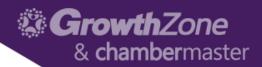

#### ADS

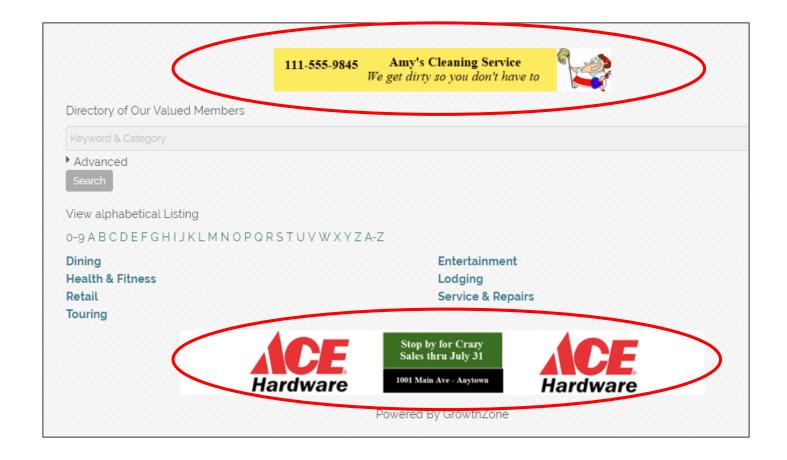

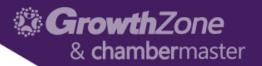

#### **ADS**

A nice source of non-dues revenue, and/or a benefit of membership in your organization, is allowing members to place ads on your website.

3 Steps to getting an add on your website

- Adding an Ad Type (Style)
  - 15 options
- Enabling the Type
  - What module pages will display ads?
- Adding Ads

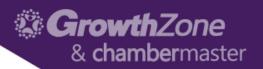

#### Setting up Ads

#### Sponsors/Ads module > Advertising Types tab

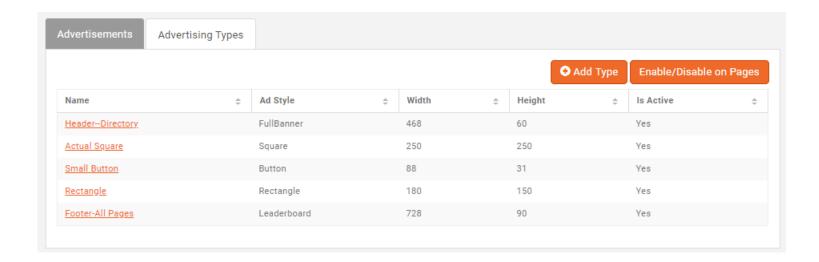

Setting up Website Ad Types

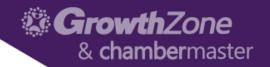

## Adding an Ad Type

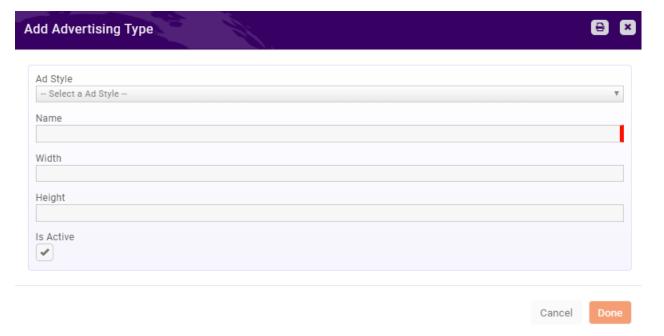

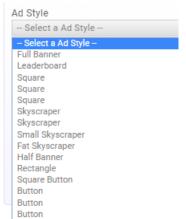

**Industry standard ad styles** 

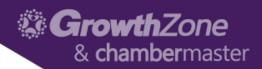

## **Enabling Pages for Ads**

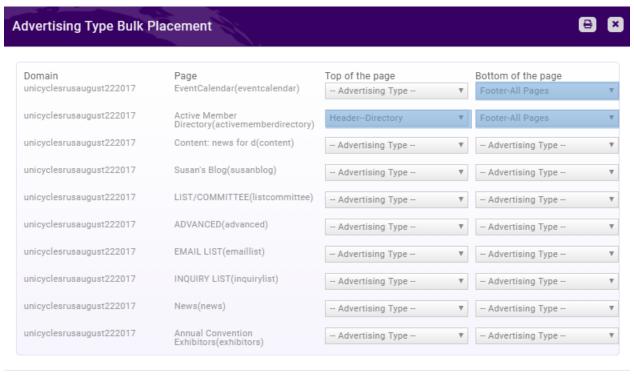

Cancel **Done** 

**Enabling Pages for Ads** 

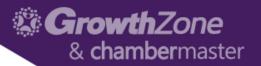

## Adding Ads

Advertisements Tab

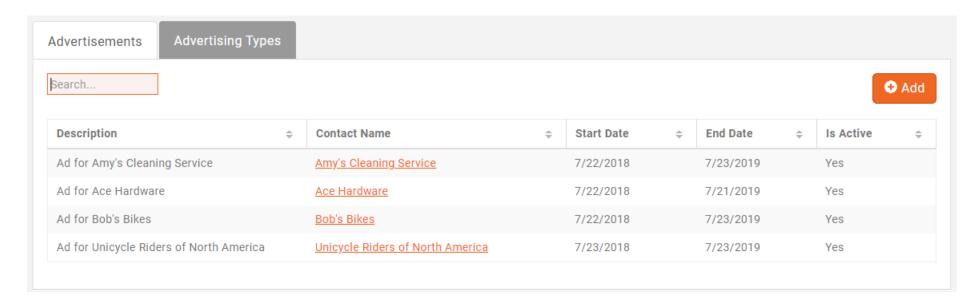

**Adding Ads** 

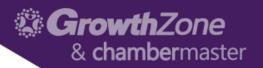

## Adding Ads

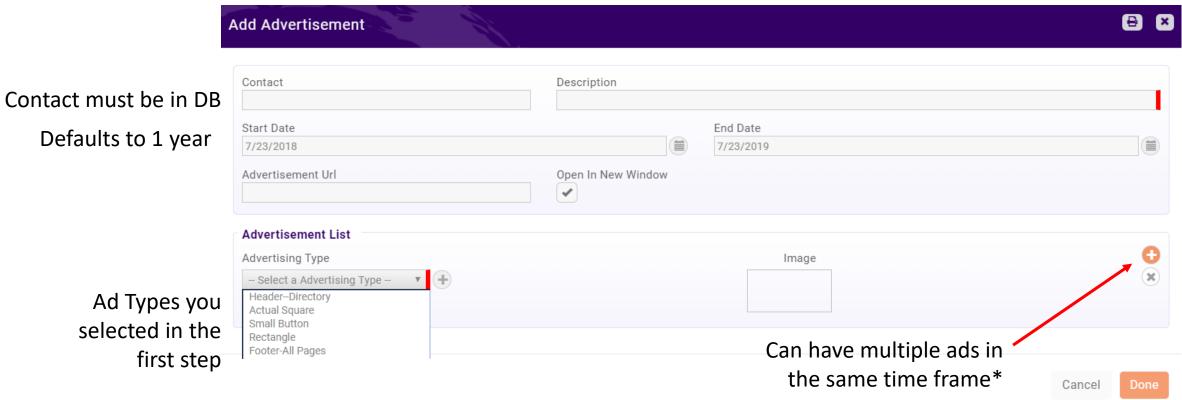

\* If a Contact wants multiple ads running at different times...

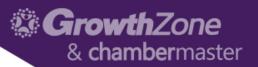

## Adding Ads

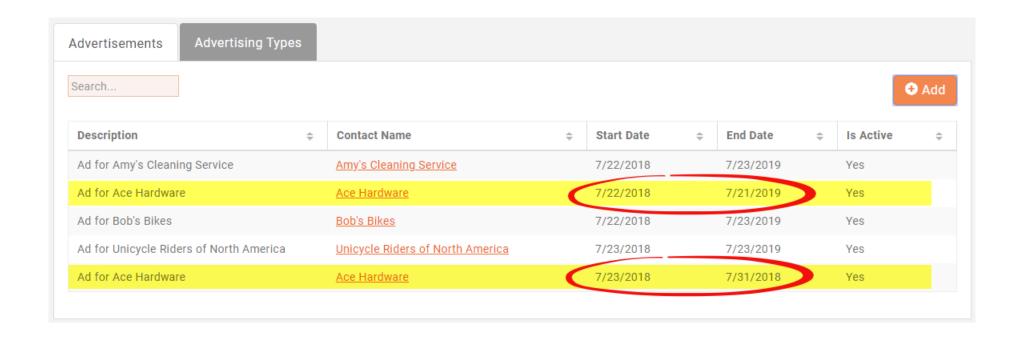

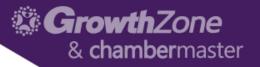

# Questions?